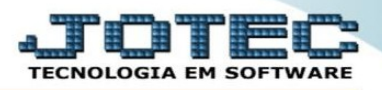

## **RELATÓRIO / GERENCIAIS ANUAIS.**

Menu do Faturamento - JOTEC - jtfmme01 - 0000059.50 - Mozilla Firefox  $\mathbf{r}$ 130% … ◎ ☆ 三  $36$ **FATL JRAMENTO Arquivo** Atualização Consulta Relatório **Estatisticas vendas** Geradores Pedidos **Etiquetas** Etiquetas genéricas Pedido Listagem de postagem Emissão de pedido gráfico Etiqueta zebra Sugestão de roteiro Pedido por cliente Etiqueta zebra(Código de barras) Emissão de romaneio **Diversos** Duplicata Pedido por data de entrega/produto Notas fiscais Gerenciais anuais **Arquivos Anexos** 

Acesse o faturamento e vá no menu *Relatório / Gerenciais Anuais :*

 Para emiti-lo selecione o tipo de relatório, o grupo de produto, o período, o vendedor, o cliente e as cfops, e dê um clique no ícone da impressora para confirmar a emissão.

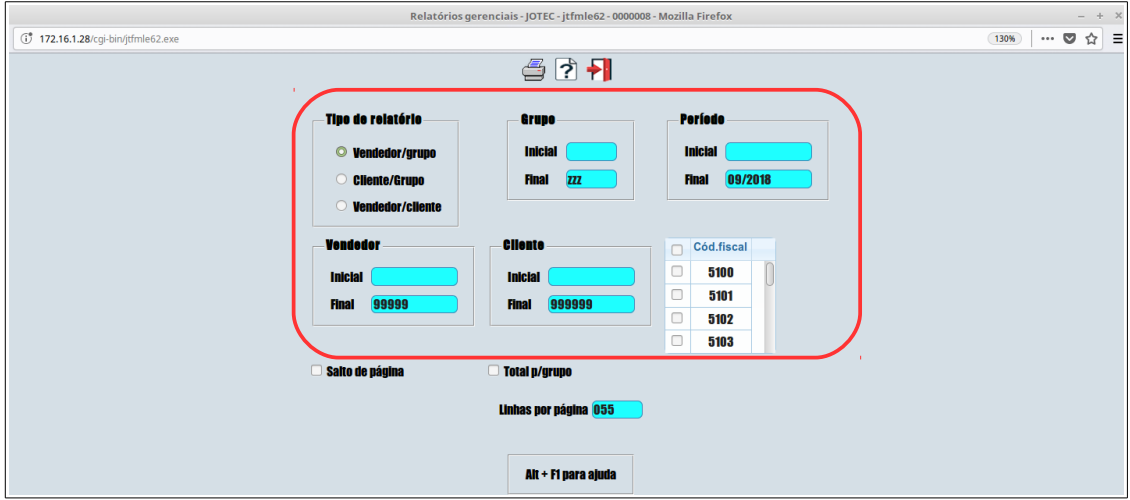

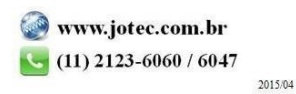